# Setting Targets in STAR<sup>™</sup> to Monitor Progress

## What is the purpose of target setting in STAR?

Targets are set in STAR™ for short-term progress monitoring of a student's overall performance in reading, maths or early literacy. By setting a target and administering STAR as often as weekly, you can compare a student's scaled score to the target. STAR provides moderate and ambitious target options to help you set a reasonable, appropriate target. For stepby-step instructions, see pages 2-3.

## For which students are STAR targets set?

In STAR, targets are set for students when there is a need to closely monitor student growth toward a target. Targets are most commonly set for students who have scored below benchmark and are receiving additional instruction or intervention to help them catch up. Sometimes teachers set a target in order to evaluate the effect of a new instructional approach on a student's overall reading or maths achievement. A teacher might also choose to set a target to monitor a student who is not currently in an intervention but may need to be placed in one because he or she is struggling with the core curriculum.

As you select students for whom you will set targets, think about how often you will review and respond to their data. Setting targets in STAR only makes sense if you intend to assess a student multiple times during an intervention and adjust instruction based on that data. If this is not the case, evaluate progress using other STAR reports or by referring to the document titled "Benchmarks, Cut Scores and Growth Rates," which is in the Resources section of the software.

## How do STAR targets fit within a Response to Intervention framework?

Teachers often set targets for students in intervention to determine the effectiveness of an intervention for a particular student. As shown below, target setting is one way STAR can help you implement the RTI process.

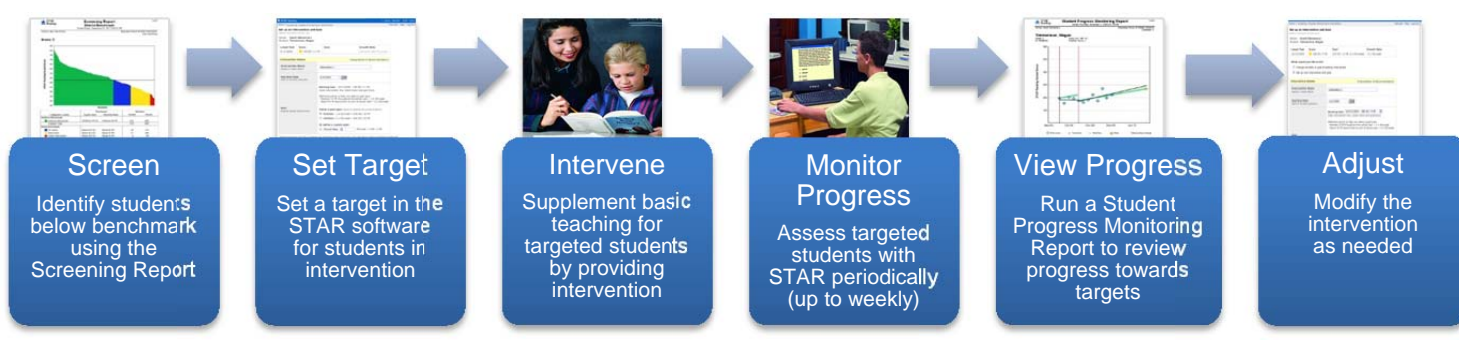

## What are the benefits of STAR target setting?

Setting targets in STAR enables you to put the power of our data behind your decisions about student performance.

- **Use growth modeling to provide a target.** Having a realistic, research-based target against which to measure progress helps you gauge the student's response to intervention.
- **Set intermediate targets.** Reaching benchmark can take time. By setting intermediate targets, you can see if a student is improving at a pace that will move him toward benchmark.
- **View student progress with a statistically calculated trend line.** The STAR software statistically calculates the slope and position of the trend line based upon student scaled scores and displays it on the report. This is preferable to guessing or "eyeballing" the direction scores are trending.

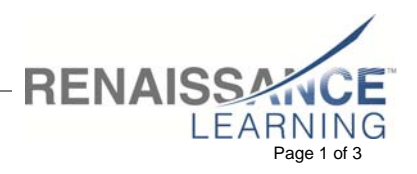

## Where are targets set in the STAR software?

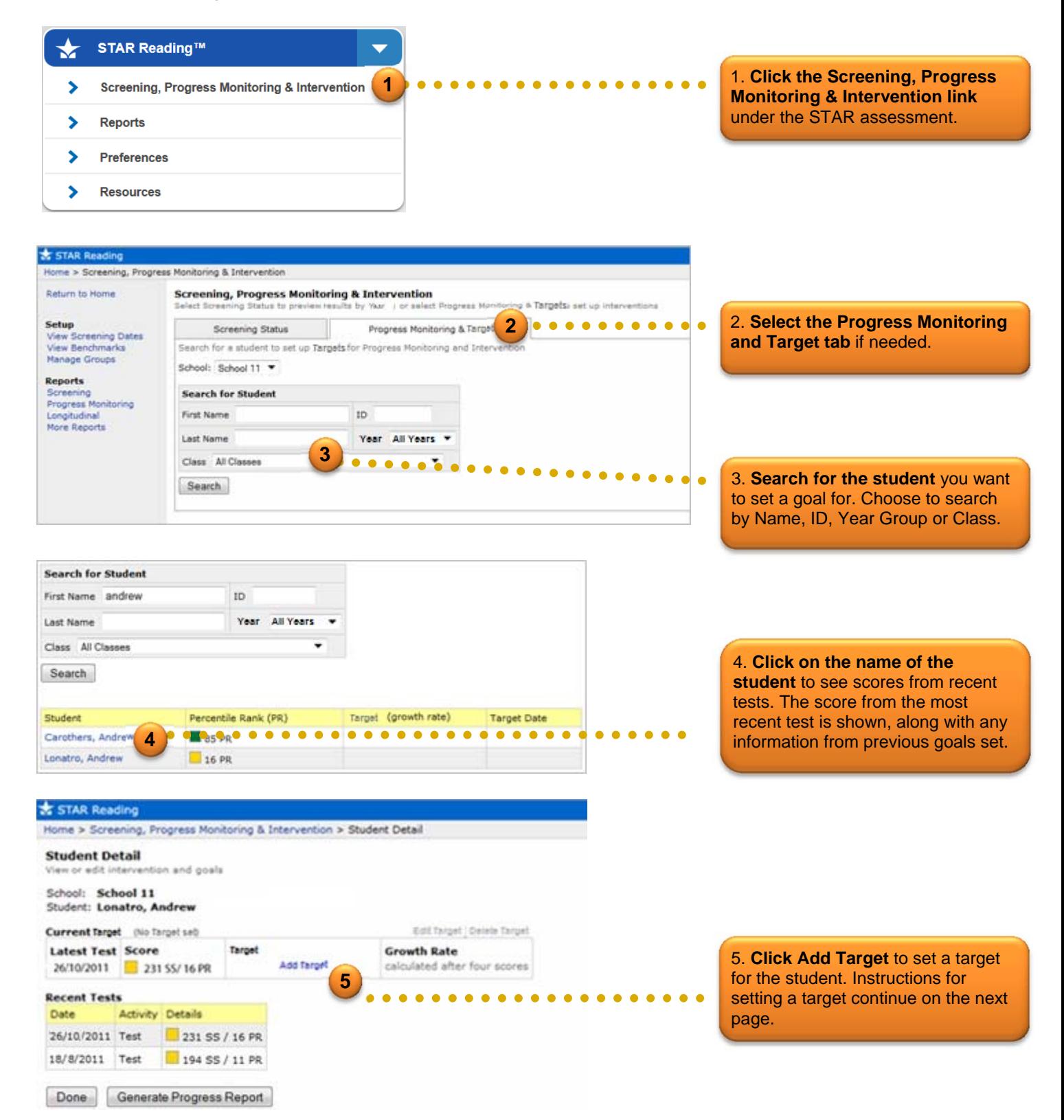

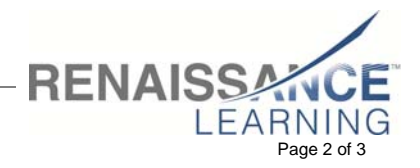

© 2013 Renaissance Learning, Inc. All rights reserved. **Example 2 of 3** and 2 of 3 and 2 of 3 and 2 of 3 and 2 of 3 32 Harbour Exchange Square | London, E14 9GE | +44 (0)20 7184 4000 | www.renlearn.co.uk

## How do you set targets in the STAR software?

Follow the steps below to record information about the intervention and set a target.

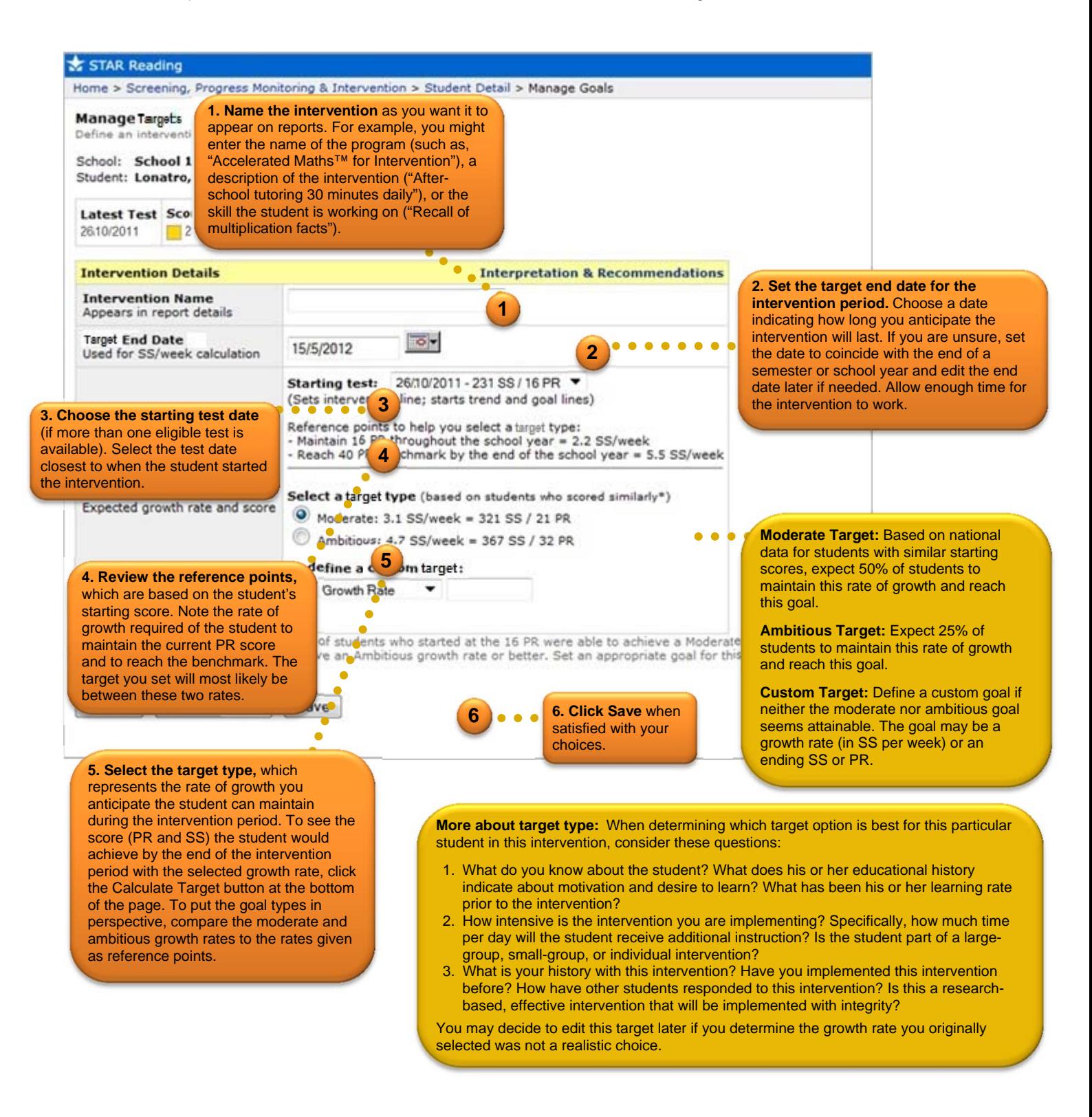

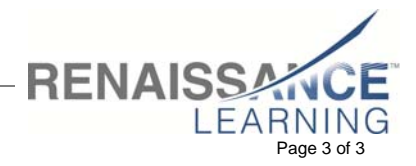

© 2013 Renaissance Learning, Inc. All rights reserved. **Example 2012** and the served of 3 of 3 and 2013 Renaissance Learning, Inc. All rights reserved. 32 Harbour Exchange Square | London, E14 9GE | +44 (0)20 7184 4000 | www.renlearn.co.uk